# **Realizzazione di una DMZ con firewall ASA 5506X a tre interfacce**

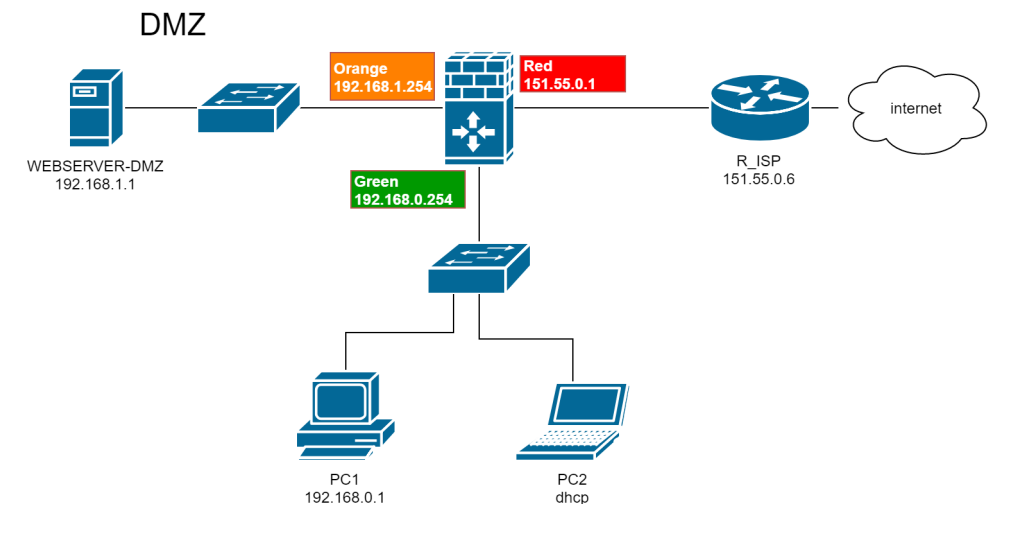

## **Principali parametri di configurazione**

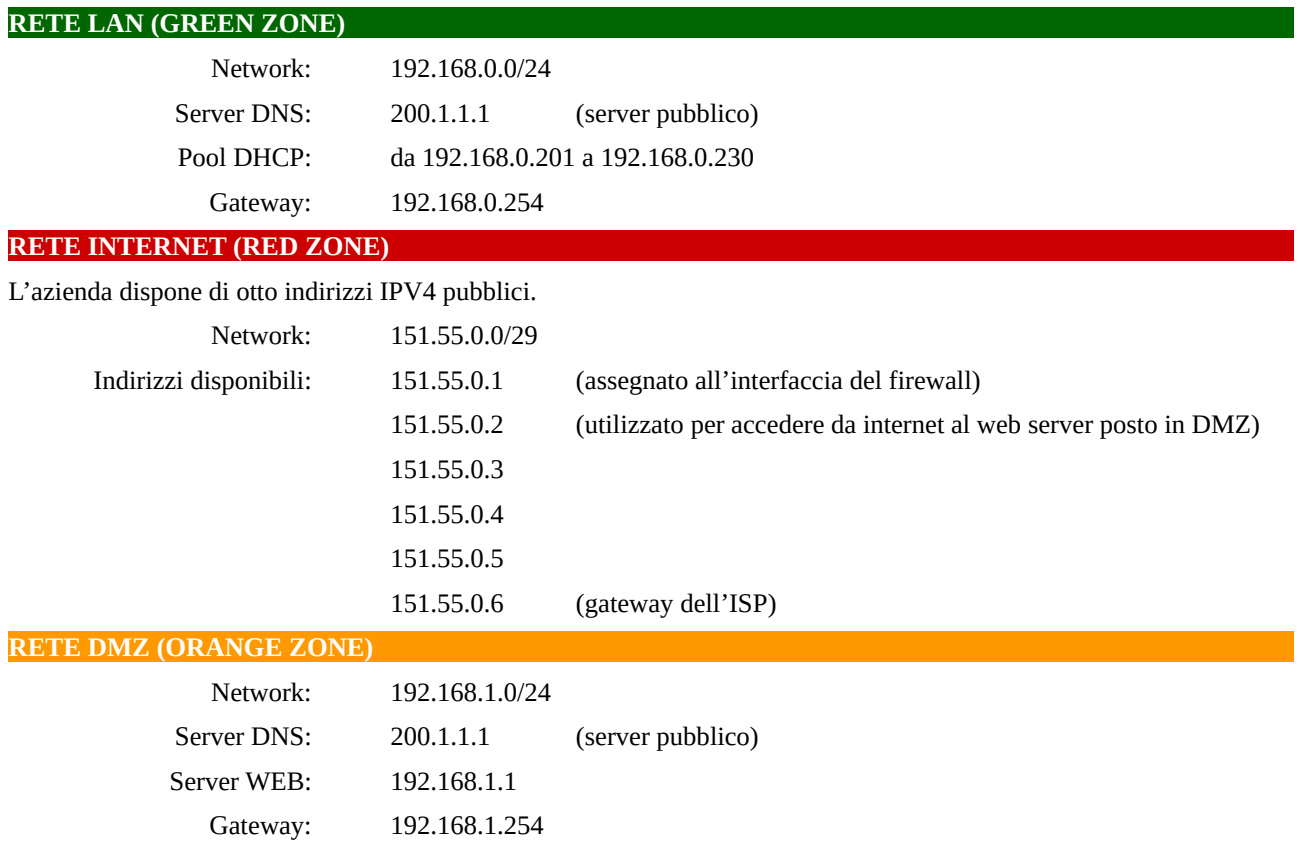

## **1. Configurazione delle interfacce di rete del firewall ASA 5506X e del servizio DHCP**

**!Password vuota** enable

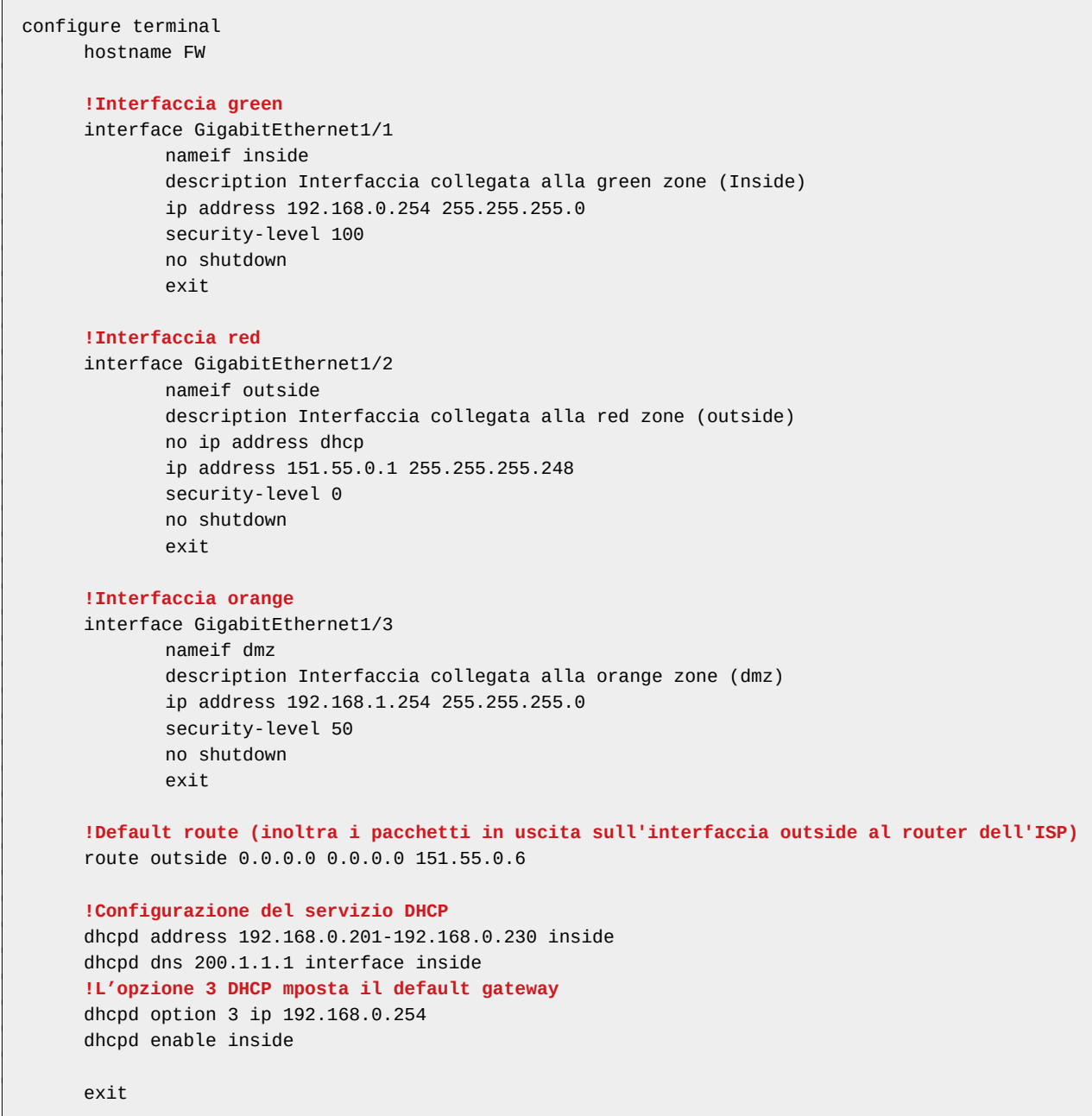

### **2. Configurazione dei processi NAT**

La configurazione è realizzata mediante gli "object network" presenti nel firewall.

```
!Source NAT dinamico per gli host della rete GREEN che accedono a internet
configure terminal
     object network RETE-GREEN
             subnet 192.168.0.0 255.255.255.0
             nat (inside,outside) dynamic interface
             exit
!Source NAT dinamico per gli host della rete ORANGE che accedono a internet
configure terminal
```

```
object network RETE-ORANGE
             subnet 192.168.1.0 255.255.255.0
             nat (dmz,outside) dynamic interface
             exit
!Source NAT statico per l'accesso a internet per il web server posto in DMZ
configure terminal
     object network SERVER-DMZ
             host 192.168.1.1
             nat (dmz,outside) static 151.55.0.2
             exit
```
#### **3. Impostazione delle attività di controllo sui pacchetti (configurazione delle policy)**

Per configurare le attività di controllo da eseguire sui pacchetti in transito, è necessario configurare:

- 1. **class-map**: seleziona il tipo di pacchetto da controllare in base al protocollo di livello 4 (TCP, UDP, ICMP) o livello 7 (HTTP, DNS, ecc.)
- 2. **policy-map**: associa un'azione (policy) specifica a ogni pacchetto individuato da class-map. Le princiapli azioni sono: *inspect, permit, drop, log*.
- **3. service-map**: esegue le azioni contenute nella policy sull'interfaccia specificata.

```
configure terminal
     class-map inspection_default
             !Seleziona i principali protocolli utilizzati sulla rete
             match default-inspection-traffic
             exit
     policy-map global_policy
             class inspection_default
                    inspect dns 
                    inspect ftp 
                    inspect http 
                    inspect icmp
                    exit
     service-policy global_policy global
     exit
```
#### **4. Definizione delle access-list**

Per impostazione predefinita, i pacchetti provenienti da una rete meno sicura di quella a cui sono destinati (esempio: da internet a LAN) sono bloccati dal firewall. Per consentirne il transito, è necessario impostare apposite access-list.

```
configure terminal
     !ACL per i pacchetti che transitano da DMZ a LAN
     access-list DMZ-INSIDE extended permit icmp any any echo-reply
     access-list DMZ-INSIDE extended permit icmp any any unreachable
     access-group DMZ-INSIDE in interface dmz
     !ACL per i pacchetti che transitano da INTERNET a LAN
```
access-list OUTSIDE-INSIDE extended permit icmp any any echo-reply access-list OUTSIDE-INSIDE extended permit icmp any any unreachable access-list OUTSIDE-INSIDE extended permit udp any eq 53 any

access-group OUTSIDE-INSIDE in interface outside

**!ACL per i pacchetti che transitano da INTERNET a DMZ** access-list OUTSIDE-DMZ extended permit tcp any host 151.55.0.2 eq 80 access-list OUTSIDE-DMZ extended permit tcp any host 151.55.0.2 eq 443

access-group OUTSIDE-DMZ in interface outside

exit

copy running-config startup-config reload